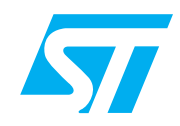

# **UM0131 USER MANUAL**

# Turbo Plus uPSD DK3400 Development Kit

# <span id="page-0-0"></span>**1 Introduction**

To enhance the feature set of uPSD Turbo Family, the USB Microcontroller Development Kit DK3400 has been released from STMicroelectronics. The kit is a demo board for the uPSD3400 family which is a series of 8051 class microcontrollers (MCUs) that contain a fast Turbo Plus 8032 core with 16-bit code fetch path, full-speed USB port, a large Dual Bank Flash memory, a large SRAM, many peripherals, programmable logic and a JTAG Debug / In System Programming (ISP) port. The DK3400 kit consists of an ED3K4 module and DK3400 motherboard as well as all the items needed to explore the uPSD3400 MCU. There are also demonstration application examples along with an evaluation copy of the tools needed to develop and compile code for the uPSD3400.

#### **Figure 1. DK3400 Contents**

- 1. DK3400 Motherboard
- 2. ED3K4 uPSD3400 module
- 3. DK3400 CD
- 4. 110V/220V AC adapter
- 5. Plug adapters
- 6. RS232 Serial Cable
- 7. USB ULINK Adapter
- 8. USB Cables (x2, only 1 shown): 1 for ULINK, 1 for uPSD
- 9. 14-pin female-female ribbon cable (JTAG)
- 10. Quick Start Flyer (not shown)

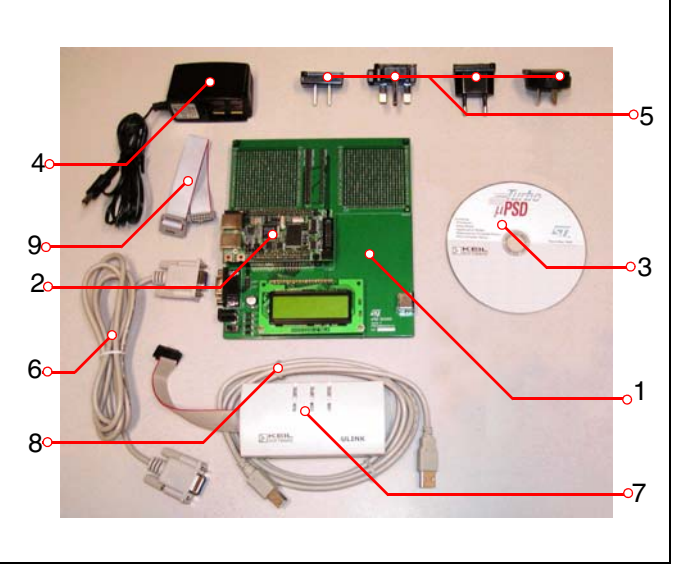

# **Contents**

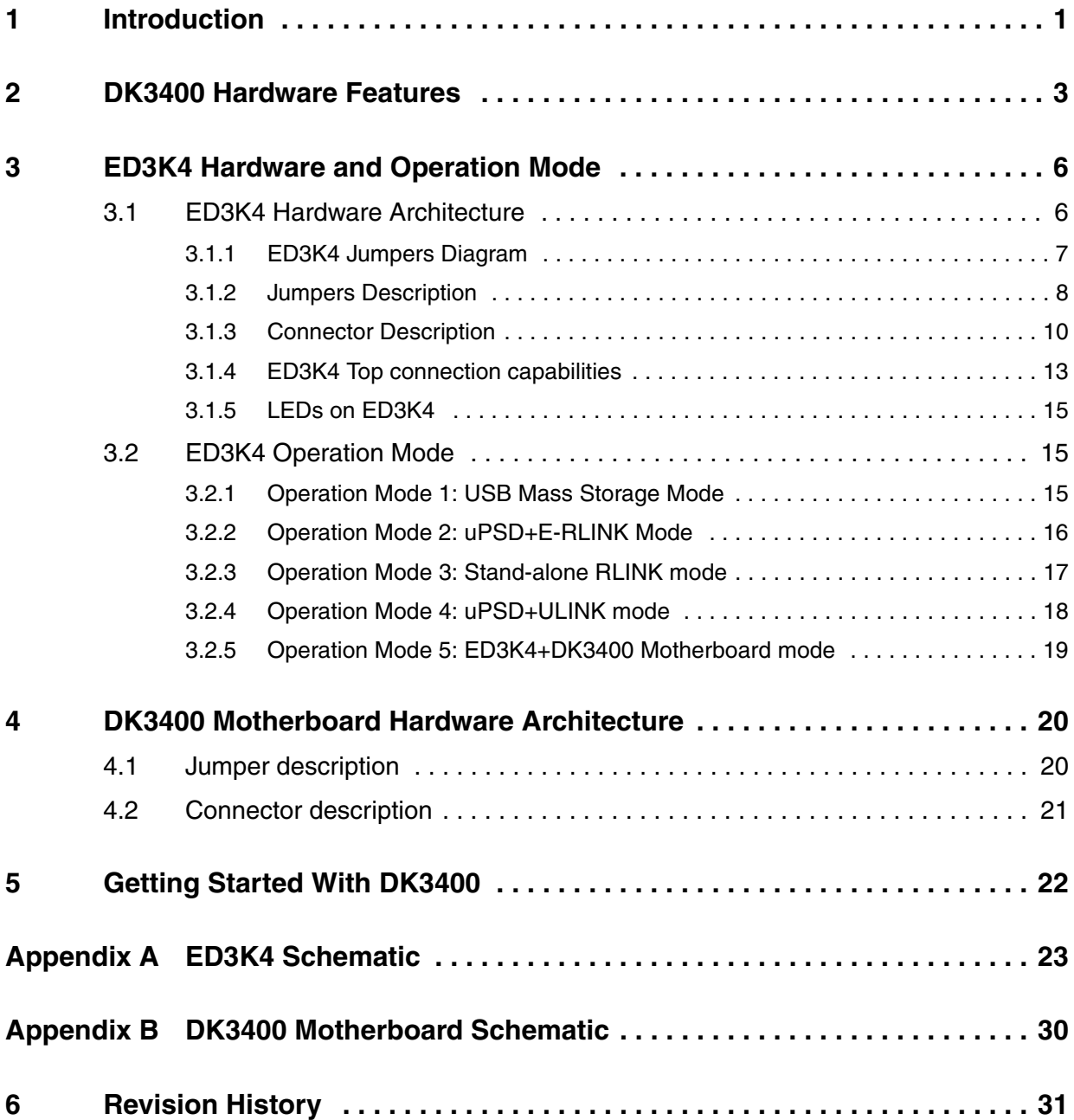

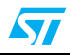

### <span id="page-2-0"></span>**2 DK3400 Hardware Features**

The DK3400 comprises both the ED3K4 board and DK3400 motherboard. ED3K4 is able to work as an uPSD3400 module independently or work together with DK3400 motherboard. The DK3400 motherboard works as a base board for the ED3K4. It is possible to upgrade the motherboard with extension boards (for example, ED3K3 and DKMMX which are currently in development).

The DK3400 motherboard itself has a variety of hardware capabilities built-in. A number of hardware features on the DK3400 are provided to enable exploration by the user and for future demo application software, including (see *[Figure 2](#page-3-0)* and *[Figure 3](#page-4-0)*):

- Two selectable power sources of ED3K4: USB cable and 5V wall adapter
- Dual USB port for E-RLINK and uPSD USB users respectively
- Total of 100 pins for extension connector
- One JTAG port
- One RS232 connector
- One small regulated 5V power jack on ED3K4 and one 9V power jack on the DK3400 motherboard
- 128 Mbit NAND Flash
- Very small QFN package RTC from STMicroelectronics
- 8 Mbit SPI interface Flash
- 16 Kbit I2C interface EEPROM
- Embedded debug tools RLINK
- **IrDA** transceiver
- 122\*32 Dot Matrix LCD with Chinese font support
- PS/2 standard keyboard connector

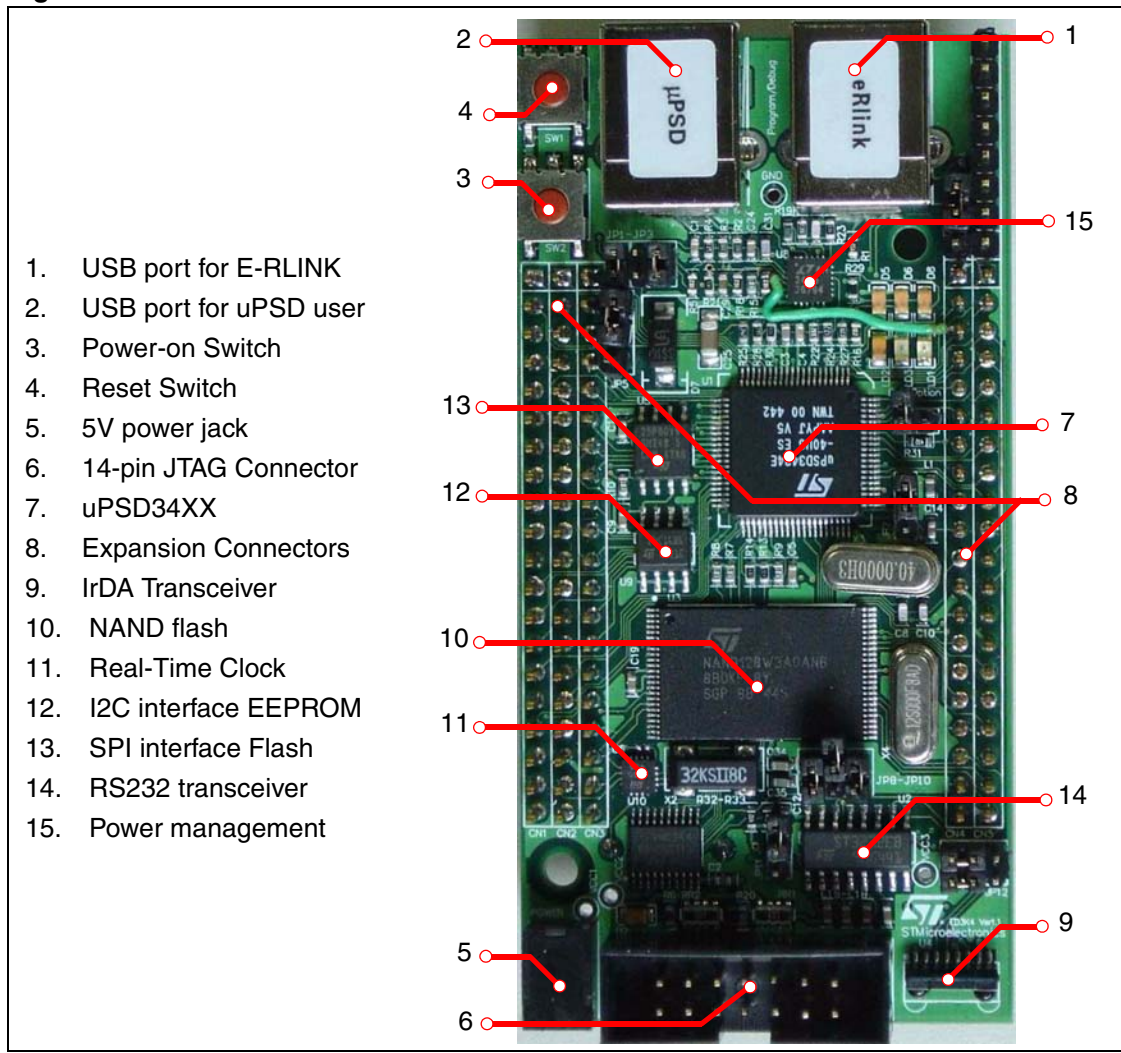

<span id="page-3-0"></span>**Figure 2. ED3K4 Board Features**

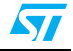

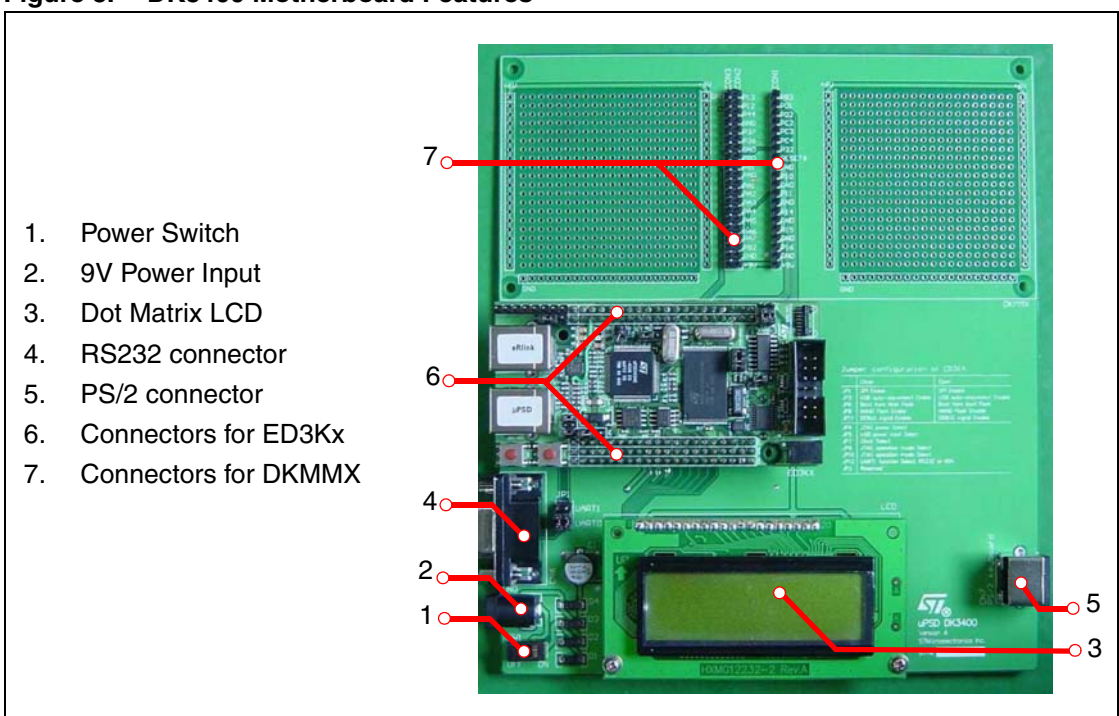

<span id="page-4-0"></span>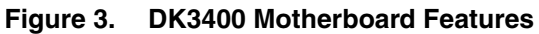

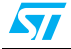

### <span id="page-5-0"></span>**3 ED3K4 Hardware and Operation Mode**

The ED3K4 is a very low cost uPSD3400 evaluation module with full-speed USB support, embedded debug tools RLINK and 128-Mbit NAND flash. Depending on different application purposes, ED3K4 can be configured to one of the following 5 operation modes:

- Mode1: USB mass storage mode
- Mode2: uPSD3400+E-RLINK mode
- Mode3: Stand-alone RLINK mode
- Mode4: uPSD3400+ULINK mode
- Mode5: ED3K4+DK3400 motherboard mode

The 5 operation modes will be introduced in detail later.

### <span id="page-5-1"></span>**3.1 ED3K4 Hardware Architecture**

The jumpers and connectors definitions on ED3K4 board are detailed in this chapter.

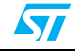

### <span id="page-6-0"></span>**3.1.1 ED3K4 Jumpers Diagram**

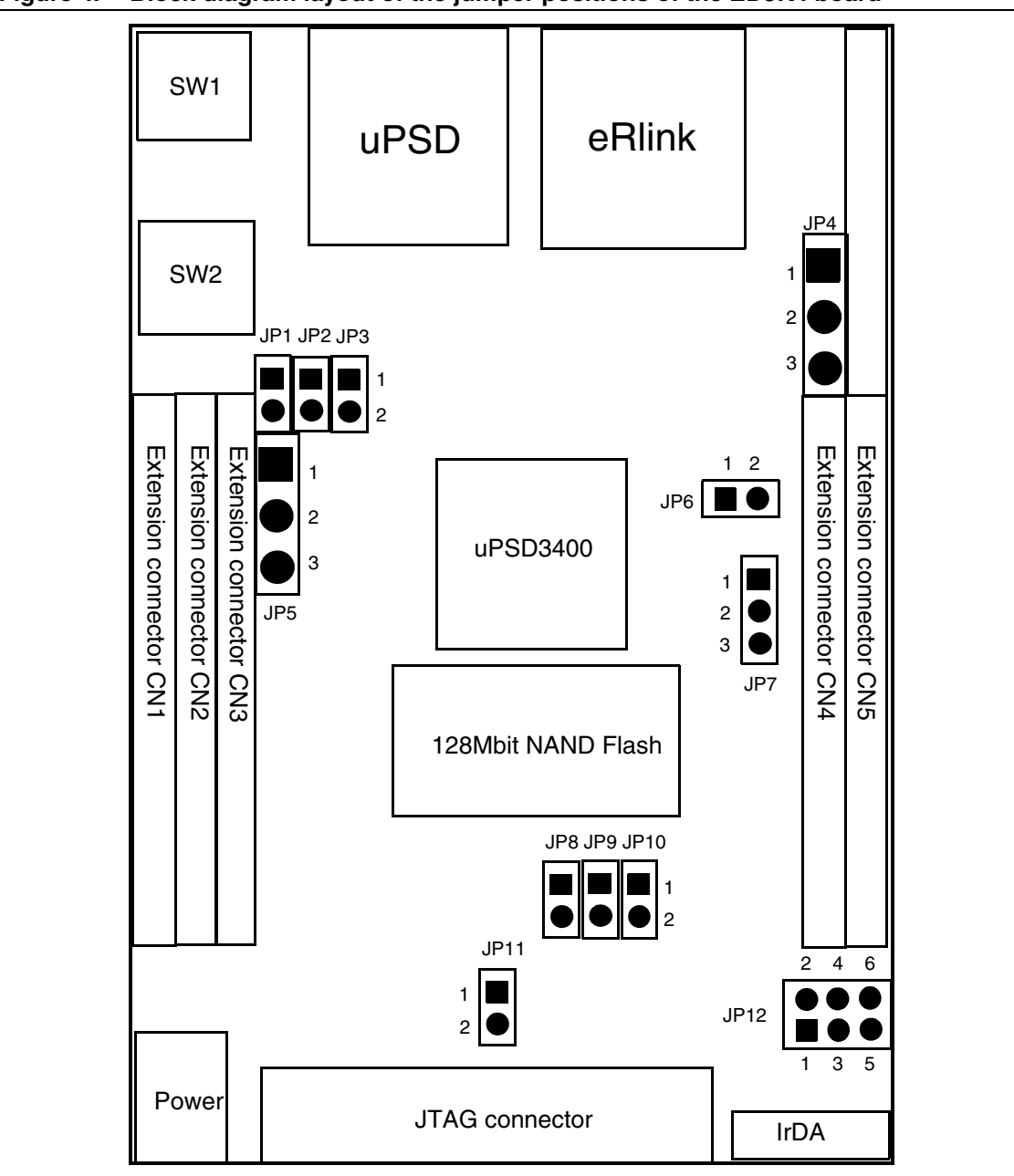

**Figure 4. Block diagram layout of the jumper positions of the ED3K4 board**

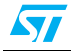

### <span id="page-7-0"></span>**3.1.2 Jumpers Description**

The definitions of the jumpers on ED3K4 board are listed in *[Table 1](#page-7-1)*:

| Jumper          | <b>Description</b>                                                                                                    |
|-----------------|----------------------------------------------------------------------------------------------------|
| JP <sub>1</sub> | JP1 is used to enable SPI interface Flash M25P80.                                                                                                    |
|                 | M25P80 is enabled when JP1 is closed.                                                                                                    |
|                 | Default status: closed                                                                                                    |
| JP <sub>2</sub> | Reserved. Please keep this jumper on open.                                                                                                    |
|                 | Default status: open                                                                                                    |
|                 | JP3 is used to enable USB auto-disconnect function.                                                                                                    |
| JP3             | USB auto-disconnect function is enabled when JP3 is closed.                                                                                                    |
|                 | Default status: closed                                                                                                    |
| JP4             | JP4 is used to select a power source for JTAG port.                                                                                                    |
|                 | Keep JP4 on following status when ED3K4 works on Mode1, 2, 4 and 5:                                                                                                 |
|                 |                                                                                                    |
|                 | Keep JP4 on open when ED3K4 works on Mode 3.                                                                                                    |
|                 | Default status: JP4.1 connected to JP4.2                                                                                                    |
|                 | JP5 is used to select which power source will be used as USB power input of power<br>management circuit, power from E-RLINK USB cable or power from uPSD USB cable. |
|                 | Keep JP5 on following status when ED3K4 powered from RLINK USB cable:                                                                                               |
| JP <sub>5</sub> |                                                                                                    |
|                 | Keep JP5 on following status when ED3K4 powered from uPSD USB cable:                                                                                                |
|                 |                                                                                                    |
|                 | Default status: JP5.1 connected to JP5.2                                                                                                    |
| JP6             | JP6 is used to provide a boot option for ED3K4 board.                                                                                                    |
|                 | ED3K4 boot from internal main flash when JP6 is closed.                                                                                                    |
|                 | ED3K4 boot from internal boot flash when JP6 is open.                                                                                                    |
|                 | Default status: open                                                                                                    |

<span id="page-7-1"></span>**Table 1. Description of jumpers on ED3K4 board**

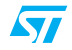

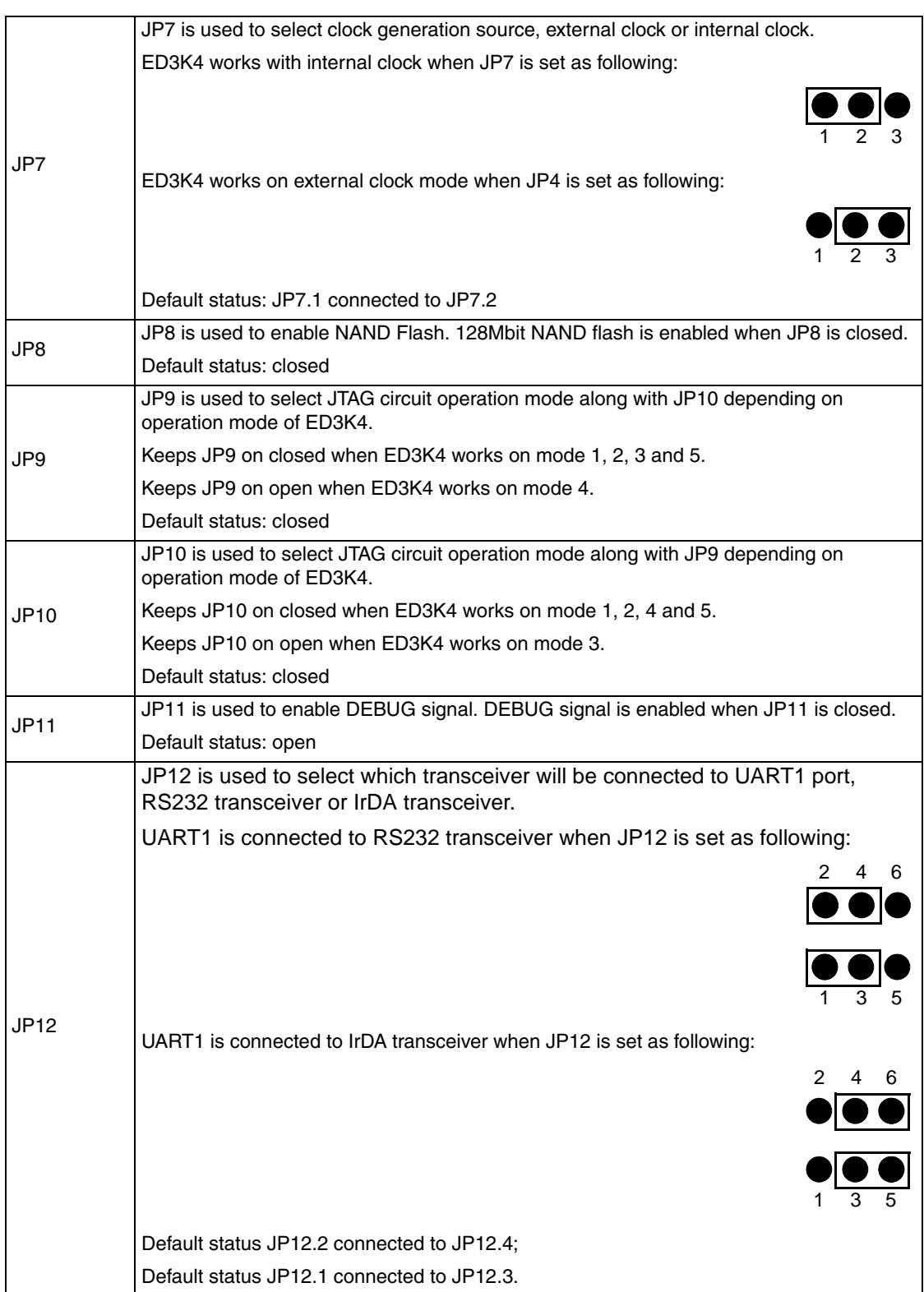

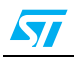

### <span id="page-9-0"></span>**3.1.3 Connector Description**

The definitions of connectors on ED3K4 board are listed in *[Table 2](#page-9-1)* and *[Table 3](#page-10-0)*:

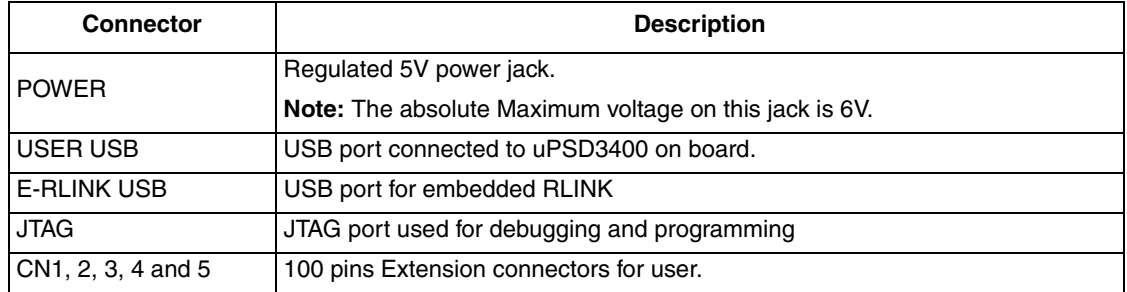

#### <span id="page-9-1"></span>**Table 2. Description of connectors on ED3K4 board**

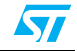

| <b>Connector</b> | <b>Signal Name</b> | <b>Pins</b>    | <b>Description</b>                                            |  |
|------------------|--------------------|----------------|---------------------------------------------------------------|--|
|                  | RD#                | $\mathbf{1}$   | READ signal                                                   |  |
|                  | WR#                | $\overline{c}$ | <b>WRITE</b> signal                                           |  |
|                  |                    | 3,4,5,6,7,8    | Ground                                                        |  |
|                  | <b>GND</b>         | 9,10,11        |                                                               |  |
|                  | MCU_AD0            | 12             | Multiplexed Address/Data bus A0/D0                            |  |
|                  | MCU_AD1            | 13             | Multiplexed Address/Data bus A1/D1                            |  |
| CN <sub>1</sub>  | MCU_AD2            | 14             | Multiplexed Address/Data bus A2/D2                            |  |
|                  | MCU_AD3            | 15             | Multiplexed Address/Data bus A3/D3                            |  |
|                  | MCU_AD4            | 16             | Multiplexed Address/Data bus A4/D4                            |  |
|                  | MCU_AD5            | 17             | Multiplexed Address/Data bus A5/D5                            |  |
|                  | MCU_AD6            | 18             | Multiplexed Address/Data bus A6/D6                            |  |
|                  | MCU_AD7            | 19             | Multiplexed Address/Data bus A7/D7                            |  |
|                  | PSEN#              | 20             | PSEN signal external bus                                      |  |
|                  | PC2/VSTBY          | $\mathbf{1}$   | GPIO/PLD Output or Input/SRAM standby<br>voltage input(Vstby) |  |
|                  | <b>GND</b>         | 2,19           | Ground                                                        |  |
|                  | VCC <sub>1</sub>   | 3,4,5,6,7,8    | External 5V wall adapter power source (5-<br>6V)              |  |
|                  | PA7                | 9              | GPIO on port A                                                |  |
|                  | PA <sub>6</sub>    | 10             | GPIO on port A                                                |  |
| CN <sub>2</sub>  | PA <sub>5</sub>    | 11             | GPIO on port A                                                |  |
|                  | PA4                | 12             | GPIO on port A                                                |  |
|                  | PWR_DOWN           | 13,17          | Reserved                                                      |  |
|                  | PA <sub>3</sub>    | 14             | GPIO on port A                                                |  |
|                  | PA <sub>2</sub>    | 15             | GPIO on port A                                                |  |
|                  | P34/C0             | 16             | GPIO/Counter 0 input                                          |  |
|                  | <b>VBATT</b>       | 18             | Reserved                                                      |  |
|                  | EXT_CLK            | 20             | External clock input                                          |  |

<span id="page-10-0"></span>**Table 3. Description of the 100-pin extension connector CN1,2,3,4 and 5**

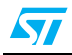

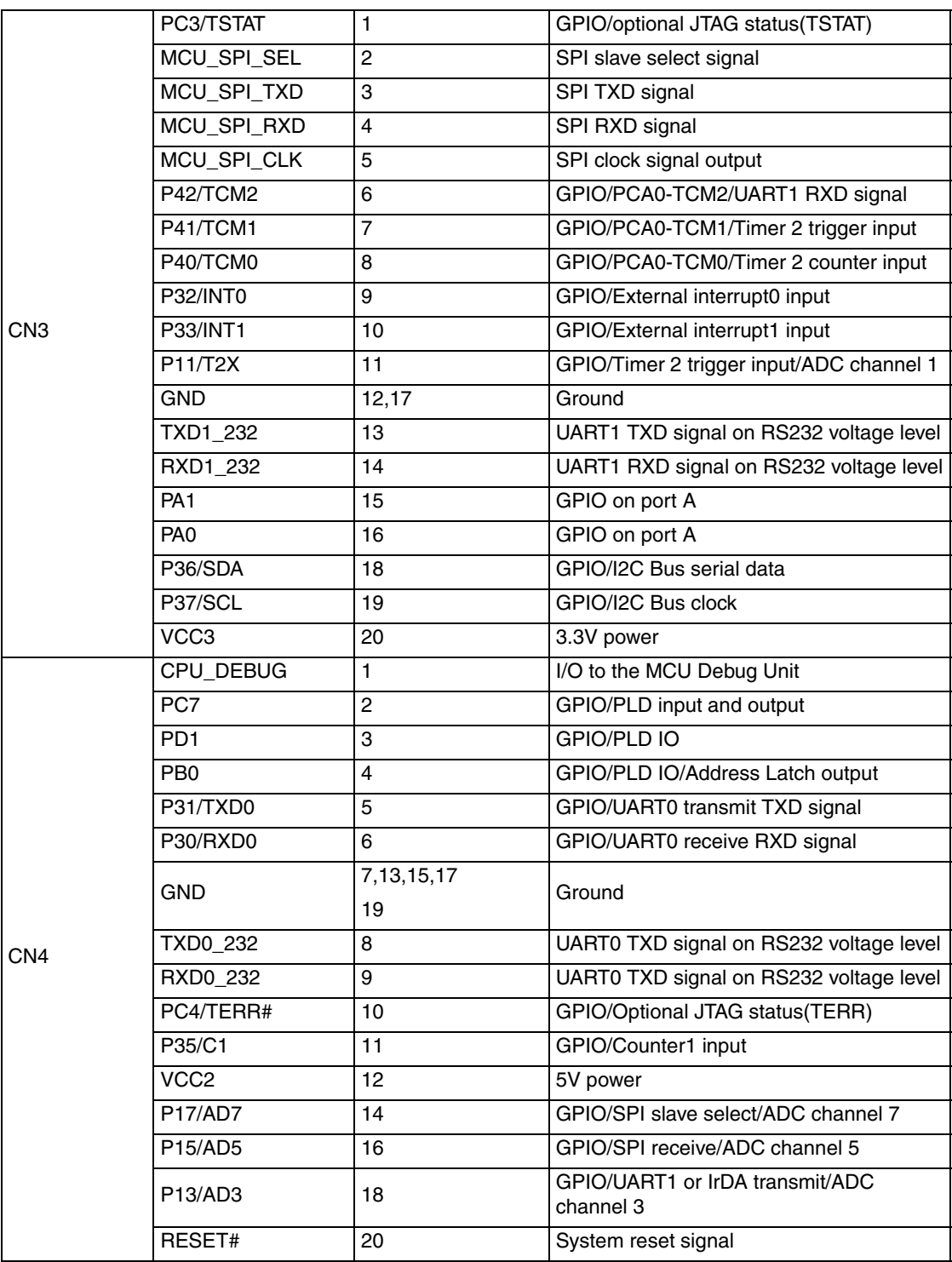

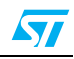

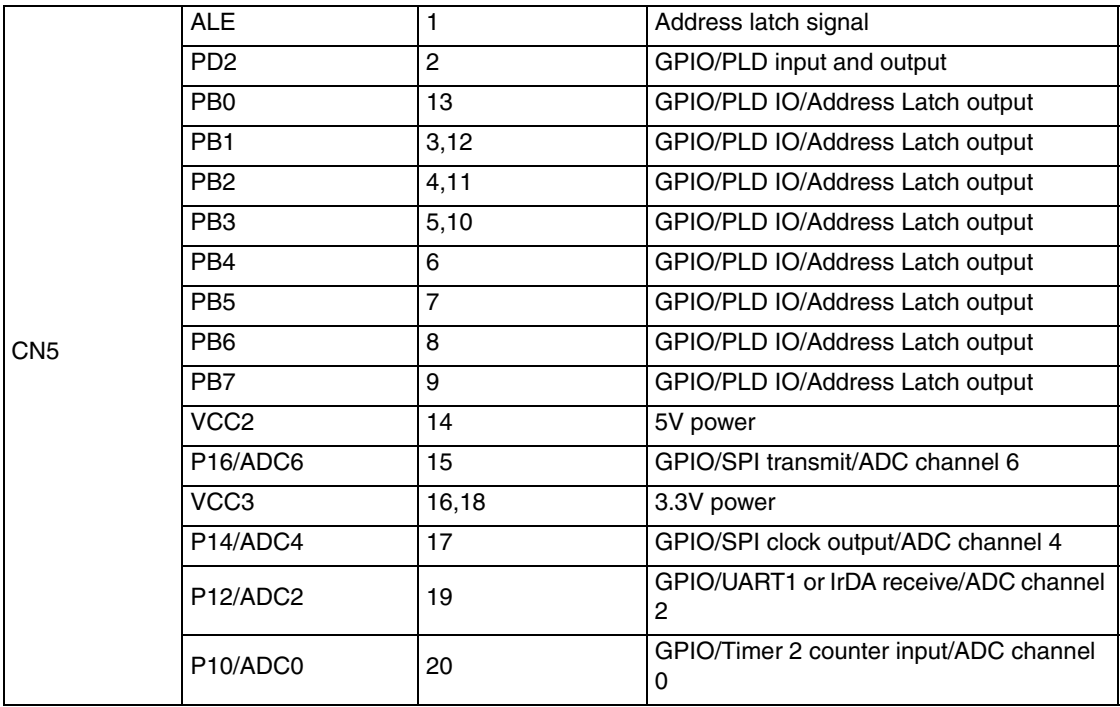

### <span id="page-12-0"></span>**3.1.4 ED3K4 Top connection capabilities**

Various external connectivity is provided based on 100-pin connector on ED3K4, including 7 channels of ADC, 6 channels of PWM/SERVO output, 3 channels of Timing capture, SRAM backup power input, UART1 RS232 level, UART0 digital level, POWER-DOWN input, External battery, External clock, I2C and External RESET. All possible top connection capabilities have been listed in following *[Table 4](#page-12-1)*.

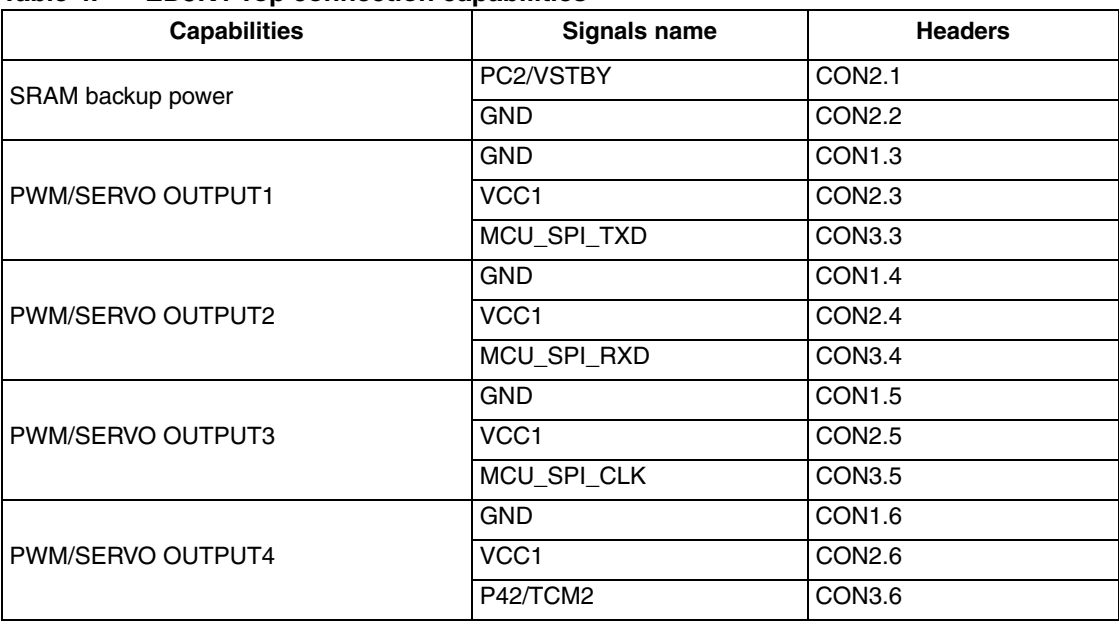

<span id="page-12-1"></span>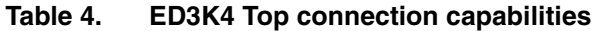

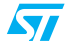

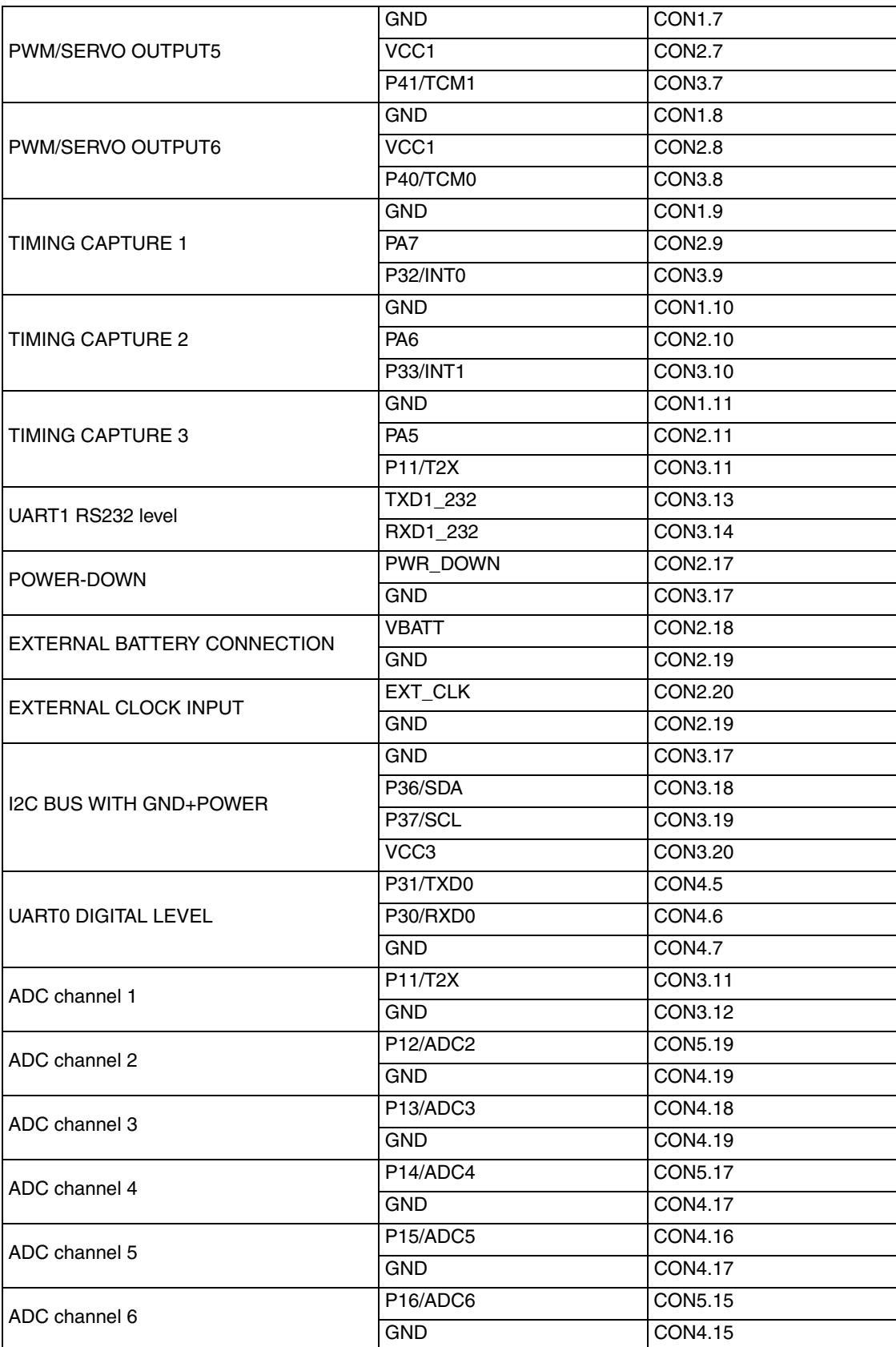

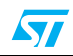

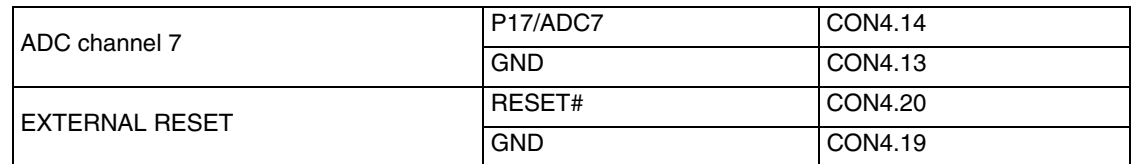

#### <span id="page-14-0"></span>**3.1.5 LEDs on ED3K4**

There are 7 LEDs to indicate the work status on ED3K4 board. D5 and D8 are driven by Power management chips. LD1, LD2 and LD3 are used to indicate the work status of the embedded Rlink. D2 is used to indicate the JTAG operation. D6 is a user LED that can be driven by uPSD PD1. All the LEDs D5, D6, D8, LD1, LD2 and LD3 are located on the area near by the eRlink USB port. D2 is located on the area near the POWER connector. Please find the detailed information in *[Table 5](#page-14-3)*.

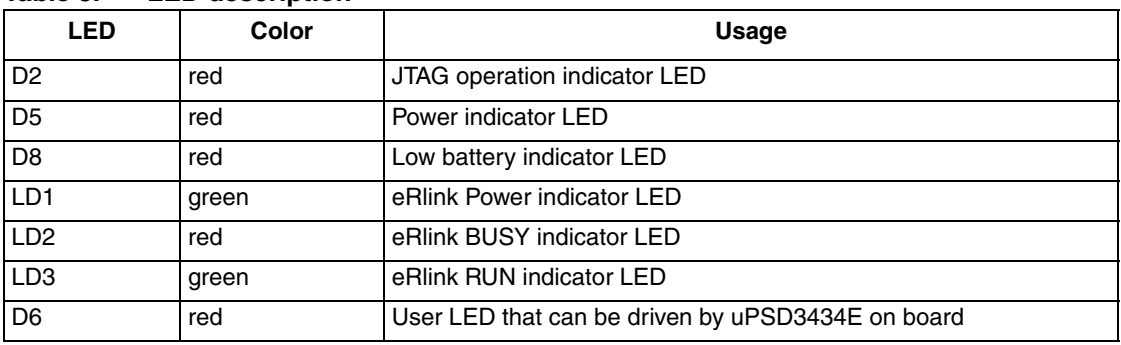

#### <span id="page-14-3"></span>**Table 5. LED description**

### <span id="page-14-1"></span>**3.2 ED3K4 Operation Mode**

The ED3K4 is a versatile uPSD3400 module with 5 user operation modes. You may treat it as a uPSD3400 user target board, standalone debug tools RLINK or an integrated uPSD3400 development platform with embedded SW evaluation capability depending on the relative configuration and usage. The 5 operation modes will be introduced in the following chapter one by one.

### <span id="page-14-2"></span>**3.2.1 Operation Mode 1: USB Mass Storage Mode**

The ED3K4 module may be used as a low speed USB device with file storage function on operation mode1. Connected to PC with WinXP via a USB cable, it can be used to download and upload files to or from the ED3K4 module.

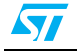

<span id="page-15-2"></span>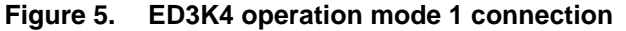

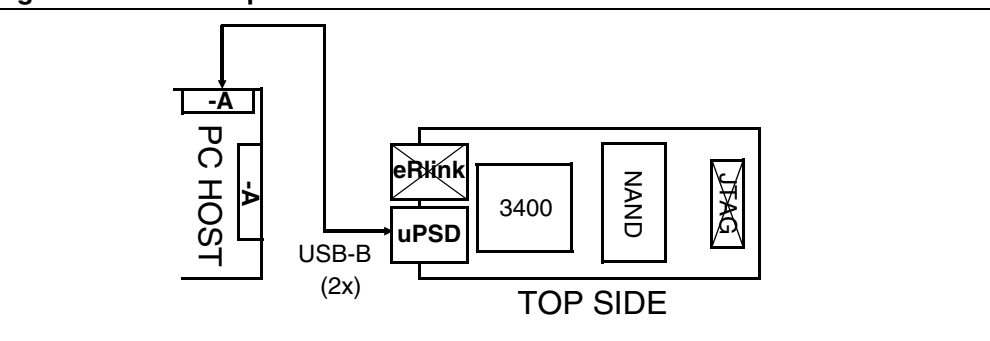

#### **Hardware connection on Mode 1**

Please refer to *[Figure 5](#page-15-2)* for the connection on operation mode 1.

#### **Configuration of jumpers on Mode 1**

Please refer to *[Table 6](#page-15-1)* for detailed information about jumper configuration on operation mode 1.

<span id="page-15-1"></span>![](_page_15_Picture_156.jpeg)

#### **Table 6. Jumper configuration on Mode 1**

#### <span id="page-15-0"></span>**3.2.2 Operation Mode 2: uPSD+E-RLINK Mode**

The ED3K4 module may be used as integrated uPSD3400 development platform with embedded RLINK on operation mode2. You can build the small uPSD3400 platform by simply connecting the ED3K4 to a PC with RIDE via a USB cable.

JP4 1<->2 JP8 closed JP12 1<->3;2<->4

<span id="page-15-3"></span>![](_page_15_Figure_12.jpeg)

![](_page_15_Figure_13.jpeg)

![](_page_15_Picture_16.jpeg)

#### **Hardware connection on Mode 2**

Please refer to *[Figure 6](#page-15-3)* for the connection on operation mode 2.

#### **Configuration of jumpers on Mode 2**

Please refer to *[Table 7](#page-16-1)* for detailed information about jumper configuration on operation mode 2.

#### **Table 7. Jumper configuration on Mode 2**

<span id="page-16-1"></span>![](_page_16_Picture_155.jpeg)

### <span id="page-16-0"></span>**3.2.3 Operation Mode 3: Stand-alone RLINK mode**

The ED3K4 module may be used as a stand-alone uPSD debug tool like RLINK on operation mode3. Only the embedded RLINK is active on ED3K4 board on this operation mode.

<span id="page-16-3"></span>![](_page_16_Figure_10.jpeg)

![](_page_16_Figure_11.jpeg)

#### **Hardware connection on Mode 3**

Please refer to *[Figure 7](#page-16-3)* for the connection on operation mode 3.

#### **Configuration of jumpers on Mode 3**

Please refer to *[Table 8](#page-16-2)* for detailed information about jumper configuration on operation mode 3.

#### <span id="page-16-2"></span>**Table 8. Jumper configuration on Mode 3**

![](_page_16_Picture_156.jpeg)

![](_page_16_Picture_18.jpeg)

![](_page_17_Picture_141.jpeg)

#### <span id="page-17-0"></span>**3.2.4 Operation Mode 4: uPSD+ULINK mode**

The ED3K4 module may be treated as a uPSD target board on operation mode4. The embedded RLINK on board is disabled in this mode. You may connect ED3K4 with another JTAG-based uPSD debug tools like ULINK from Keil in this mode.

<span id="page-17-1"></span>**Figure 8. ED3K4 operation mode 4 connection**

![](_page_17_Figure_6.jpeg)

#### **Hardware connection on Mode 4**

Please refer to *[Figure 8](#page-17-1)* for the connection on operation mode 4.

Configuration of jumpers on Mode 4

Please refer to *Table 9* for detailed information about jumper configuration on operation mode 4.

**Table 9. Jumper configuration on Mode 4**

| Jumper          | <b>Status</b> | Jumper          | <b>Status</b> | Jumper      | <b>Status</b>        |
|-----------------|---------------|-----------------|---------------|-------------|----------------------|
| JP <sub>1</sub> | closed        | JP <sub>5</sub> | 1<->2         | JP9         | open                 |
| JP2             | open          | JP6             | closed        | JP10        | closed               |
| JP3             | closed        | JP7             | $1 < -2$      | <b>JP11</b> | open                 |
| JP4             | 1<->2         | JP8             | closed        | JP12        | $1 < -3$ ; $2 < -24$ |

![](_page_17_Picture_14.jpeg)

#### <span id="page-18-0"></span>**3.2.5 Operation Mode 5: ED3K4+DK3400 Motherboard mode**

The ED3K4 module is capable of working together with the DK3400 motherboard in operation mode 5. The dot-matrix LCD, RS232 connector and PS/2 Keyboard are available for use in this operation mode. The default DK3400 will be delivered with mode 5. You are allowed to program and debug DK3400 using alternative JTAG debug tools, embedded Rlink or external ULINK on mode 5. Please make sure that the jumper configuration of JP9 and JP10 is compatible with requirement in mode 2 when you select eRlink as debug tools. Please also make sure that the jumper configuration of JP9 and JP10 is compatible with requirement in mode 4 when you select external ULINK as debug tools.

#### **Hardware connection on Mode 5**

Just plug ED3K4 module in the ED3Kx socket on DK3400 motherboard.

#### **Configuration of jumpers on Mode 5**

Please refer to *[Table 10](#page-18-1)* for detailed information about jumper configuration on operation mode 5.

![](_page_18_Picture_86.jpeg)

#### <span id="page-18-1"></span>**Table 10. Jumper configuration on Mode 5**

![](_page_18_Picture_10.jpeg)

# <span id="page-19-0"></span>**4 DK3400 Motherboard Hardware Architecture**

The DK3400 motherboard can be used as a base board for both the uPSD module ED3K4 and ED3K3. The power supply, LCD, RS232 interface and PS/2 Keyboard interface are available on this board.

### <span id="page-19-1"></span>**4.1 Jumper description**

The jumper definitions on the DK3400 motherboard are listed in *[Table 11](#page-19-2)*.

| Jumper          | <b>Description</b>                                                                              |                |     |   |
|-----------------|-------------------------------------------------------------------------------------------------|----------------|-----|---|
|                 | JP1 is used to select which UART port is connected to RS232 connector on DK3400<br>motherboard. |                |     |   |
|                 | UART0 is connected to RS232 connector when JP1 is set as following:                             |                |     |   |
|                 |                                                                                                 | $\mathcal{P}$  | 4 6 |   |
|                 |                                                                                                 |                |     |   |
|                 |                                                                                                 |                |     | 5 |
| JP <sub>1</sub> | UART1 is connected to RS232 connector when JP1 is set as following:                             |                |     |   |
|                 |                                                                                                 | $\overline{2}$ | 4   | 6 |
|                 |                                                                                                 |                |     |   |
|                 |                                                                                                 |                | з   |   |
|                 | Default status:                                                                                 |                |     |   |
|                 | JP1.3 connected to JP1.5;                                                                       |                |     |   |
|                 | JP1.4connected to JP1.6.                                                                        |                |     |   |

<span id="page-19-2"></span>**Table 11. Description of jumpers on DK3400 motherboard**

### <span id="page-20-0"></span>**4.2 Connector description**

The connector definitions on the DK3400 motherboard are listed in *[Table 12](#page-20-1)*.

#### <span id="page-20-1"></span>**Table 12. Description of connectors on DK3400 motherboard**

![](_page_20_Picture_54.jpeg)

![](_page_20_Picture_6.jpeg)

# <span id="page-21-0"></span>**5 Getting Started With DK3400**

The DK3400 is delivered in default operation mode 5 with the RTC demonstration application.

Please follow the steps below to get started using the DK3400:

#### **Check with Jumper configuration**

Please check the jumper configuration to guarantee that all jumper status are the same as those listed in *[Table 10](#page-18-1)* (ED3K4 operation mode 5).

#### **Connecting DK3400 board for RTC demo**

- 1. Connect the AC adapter to the DK3400 board. The DK3400 AC adapter will work on either 110V or 220V, and contains several different plug adapters to fit popular European AC outlets. Please set up your AC adapter to fit your AC plug type and plug in the AC adapter. Then plug the small power plug into the DK3400 9V DC input.
- 2. Connect a PS/2 standard Keyboard to PS/2 connector on DK3400 motherboard.

#### **Step 3 - Try Your DK3400 Board with RTC demo.**

Turn DK3400 on. Your DK3400 board will boot from RTC demo application.

You should see the DK3400 RTC demo running in the LCD window. The RTC time can be updated by pressing keys "up", "down", "left", "right" and "enter" on the Keyboard.

#### **Additional Information**

The uPSD3400 series design guide application notes for DK3400 using RIDE or KEIL's software tools are available for download from the ST website: http://www.st.com/psm

![](_page_21_Picture_17.jpeg)

![](_page_22_Figure_2.jpeg)

# <span id="page-22-0"></span>**Appendix A ED3K4 Schematic**

![](_page_22_Picture_4.jpeg)

![](_page_23_Figure_2.jpeg)

24/32 UM0131

![](_page_23_Picture_5.jpeg)

![](_page_24_Figure_2.jpeg)

![](_page_24_Picture_3.jpeg)

UM0131 25/32

![](_page_25_Figure_2.jpeg)

26/32 UM0131

![](_page_25_Picture_5.jpeg)

![](_page_26_Figure_2.jpeg)

![](_page_26_Picture_3.jpeg)

UM0131 27/32

![](_page_27_Figure_0.jpeg)

![](_page_27_Picture_5.jpeg)

![](_page_28_Figure_2.jpeg)

UM0131 29/32

 $\sqrt{2}$ 

#### $\overline{a}$ A $\circ$ œ Hole Array **MINIX ORAOBA3Y-2Sc** ED3K4 MMX PS2-KEYBOARD 1.0Number Revision DKMMX\_ CON3 8<br>|<br>|<br>|<br>|<br>|}<br>|}  $H$ ole\_6V\_2 თ 4 $\overline{\phantom{0}}$  $\overline{\phantom{0}}$ Hole 6 **아 ㅎ ㅎ ㅎ ㅎ ㅎ ㅎ ㅎ ㅎ** 18 19 ຊ +6V ო 45 1  $^{\circ}$ 4VCC1\_6V DKMMX\_ CON2 Hole\_6V\_1 V9 elot CON20 ፤ 2 2 2 2 9 2 18 19 ສ +6V თ 45 $\overline{\phantom{0}}$  $^{\circ}$ ග Ξ 12 ల్ల 14 مبا 16 17 ≌ ≌ ని  $\mathbf{r}$ ო 41 VCC1\_6V DK3400\_BASE DK3400\_BASE Hole\_6V\_4 Hole 6V MCU\_SPI\_CLK P33/INT1 P34/C0 2 ፤  $\tilde{c}$ ల 14 5 9 2 18 19 ສ +6V P13/ADC 3 P12/ADC 2 თ 45 $\overline{\phantom{0}}$  $^{\circ}$ ග P37/SCL P36/SDA Date: 23-Feb-2005 VCC1\_6V g g g PB0 PA0 PA2 PA3 PA4 PA5 PA6 PA7 PB2  $\geqslant$ PB1 PA1 DKMMX\_ CON1 Hole\_6V\_3 DIN6\_F Hole 6V 물주물 찾음 봉 12 13 14 15 16 17 18 19 20 CON20 ። يا జ 14 مبا ۽ 17 18 19 ຊ +6V ო 45 1 ග  $\begin{bmatrix} 2 & 3 & 4 \\ 2 & 4 & 5 \\ 3 & 4 & 5 \\ 4 & 5 & 6 \\ 5 & 6 & 7 \\ 6 & 6 & 7 \\ 7 & 8 & 8 \\ 8 & 9 & 10 \\ 9 & 10 & 10 \\ 10 & 10 & 10 \\ 11 & 10 & 10 \\ 12 & 10 & 10 & 10 \\ 13 & 10 & 10 & 10 \\ 14 & 10 & 10 & 10 \\ 15 & 10 & 10 & 10 \\ 16 & 10 & 10 & 10 \\ 17 & 10 & 10 & 10 \\ 18 & 10 & 1$  $\tilde{ }$ Ξ  $\mathbf{r}$ 41 VCC1\_6V  $\mathbf$ თ 4 Size Title A4 Hole\_GND2 Inle AN VCC2\_5V 4.7K g<br>G VCC2\_5V PC2/VSTBY PC3/TSTAT PC4/TERR# 2 ፤  $\tilde{c}$ ల 14 5 9 2 18 19 ສ R2 თ 45 $\overline{\phantom{0}}$  $^{\circ}$ ග P10/ADC0 P14/ADC4 P15/ADC5 P16/ADC6 P32/INT0 RESET# P11/T2X R1 4.7K g GND g g<br>G g g PB3 ē p  $\geqslant$ tole GND1 Hole\_GND1 თ UART ፤ 22222 18 19 ສ თ 45 $\overline{\phantom{0}}$  $^{\circ}$ ග TTTTTTTTTTTTTT<sub>u</sub> **CON20**<br>ED3K4 g<br>S DB9  $\sim$ 4ග 104P g<br>C 10 2 2 2 2 2 2 3 ። თ 4 1 පි  $\mathbf{r}$ CNC1.000 VCL 2002.1 No.4 and 200 VCL 200 VCL 200 VCL 200 VCL 200 VCL 200 VCL 200 VCL 200 VCL 200 VCL 200 VCL 20 POWER g<br>G P16/ADC6 P14/ADC4 P12/ADC2 P10/ADC0 VCC2\_5V Vout 3 VCC3 VCC3 ALE PD2 PB2 PB3 PB4 PB5 PB6 PB7 PB3 PB2 PB0 PB1 PB1 ╢  $C<sub>0</sub>$ 4 თ CON20 5<br>7806-Vin UAR T CN4  $\mathbf{\underline{5}}$ 10 ። 12 ల్ల 14 مبا 16 17 18 లి ని  $\ddot{\circ}$  $\circ \circ$  $\gamma$  $\mathbf{r}$ თ 41 104P  $\,$ 8 100uF/25V CPU\_DEBUG TXD0\_232 TXD1\_232 RXD0\_232 ccc FUXE RXD1\_232 ุณ PC4/TERR# TXD0\_232 RXD0\_232 5 P31/TXD0 P30/RXD0 VCC2\_5V P17/ADC7 P15/ADC5 P13/ADC3 RESET#  $X<sub>DB</sub>$  $\geqslant$ P35/C1 g g g g g PC7 ē PB0 CON20  $\overline{z}$ 1N4004<br>D4<br>D4 1N4004 g 10 Ξ 12 ల్ల 14 مبا 16 17 ≌ ≌ ని LCD  $\mathbf{r}$ თ 41 MCU\_SPI\_TXD MCU\_SPI\_RXD MCU\_SPI\_CLK 1N4004 VCC2\_5V MCU\_SPI\_SEL PC3/TSTAT  $\approx$ P42/TCM2 P41/TCM 1 P40/TCM 0 TXD1\_232 RXD1\_232 104P P32/INT0 P33/INT1 P11/T2X P36/SDA P37/SCL 8 VCC2\_5V VCC3 GND GND D1<br>1N4004<br>1N40 PA0 PA1  $\frac{6}{8}$  2  $\frac{1}{\sqrt{2}}$  $\frac{1}{2}$ <br> $\frac{1}{2}$ h. CON20 LCD\_GXM 12232SL CN2 lse 2 ።  $\tilde{c}$ ల 14 5 ءِ 2 <u>م</u> စ္ ခု  $\overline{\phantom{0}}$ თ 4 $\overline{\phantom{0}}$ PWR\_DOWN PWR\_DOWN PC2/VSTBY EN<br>R/W<br>D/I(A 0) VCC1\_6V VCC1\_6V VCC1\_6V VCC1\_6V VCC1\_6V VCC1\_6V EXT\_CLK ៖<br>ខេត្ត  $\tilde{E}$ P34/C0 VBATT S 8 5 8 8 5 9 6 7 g g PA7 PA6 PA5 PA4 PA3 PA2 12 ల 14 15 ۽ 17 6 $^{\circ}$ ග 4Ξ CON20  $\overline{\phantom{0}}$ 동 10  $\approx$ უ 14 15 9 2 ≌ ≌ ನಿ ። თ 4 $\overline{\phantom{0}}$  $\overline{\phantom{0}}$ PA0 PA2 PA3 PA4 PA5 PA6 PA7 PB4 ቑ PB6 PB7 PA1 MCU\_AD0 MCU\_AD2 MCU\_AD3 MCU\_AD4 MCU\_AD5 MCU\_AD6 MCU\_AD7 MCU\_AD1 PSEN# WR# g g<br>G g<br>G GND g<br>G g<br>G g<br>G g<br>G GND  $\frac{1}{2}$ D $\circ$ m A

# <span id="page-29-0"></span>**Appendix B DK3400 Motherboard Schematic**

![](_page_29_Figure_5.jpeg)

![](_page_29_Picture_6.jpeg)

# <span id="page-30-0"></span>**6 Revision History**

![](_page_30_Picture_29.jpeg)

![](_page_30_Picture_4.jpeg)

If you have any questions or suggestions concerning the matters raised in this document, please send them to the following electronic mail addresses:

*ask.memory@st.com* (*for general enquiries*)

Please remember to include your name, company, location, telephone number and fax number.

Information furnished is believed to be accurate and reliable. However, STMicroelectronics assumes no responsibility for the consequences of use of such information nor for any infringement of patents or other rights of third parties which may result from its use. No license is granted by implication or otherwise under any patent or patent rights of<br>STMicroelectronics. Specifications mentione

The ST logo is a registered trademark of STMicroelectronics.

All other names are the property of their respective owners © 2005 STMicroelectronics - All rights reserved

STMicroelectronics group of companies

Australia – Belgium - Brazil - Canada - China – Czech Republic - Finland - France - Germany - Hong Kong - India - Israel - Italy - Japan - Malaysia - Malta - Morocco - Singapore<br>Spain - Sweden - Switzerland - United Kingdo

**www.st.com**

32/32 UM0131

![](_page_31_Picture_13.jpeg)